# Geomview Interface for Cosmos

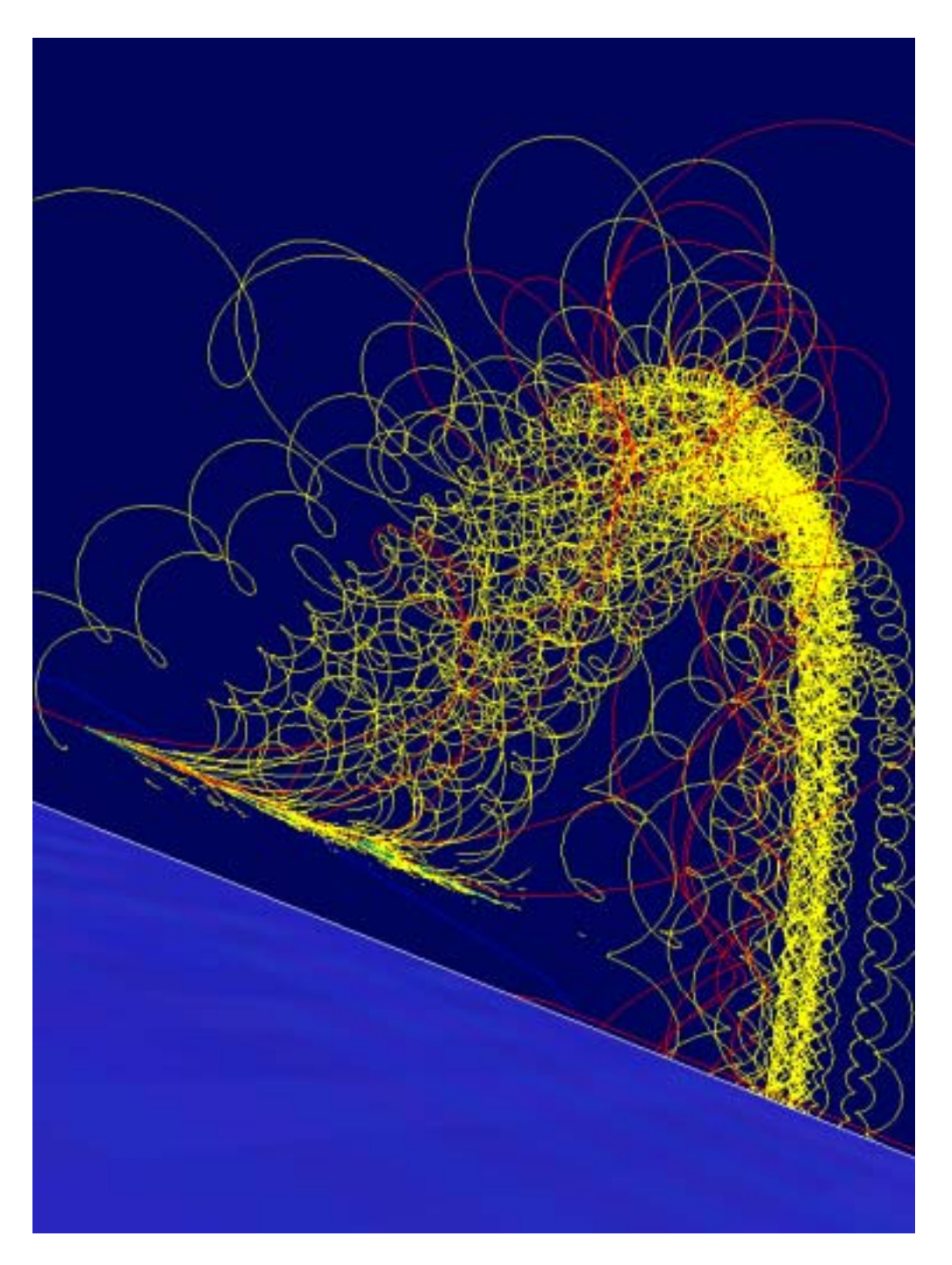

## $\mathbf{1}$ What is Geomview?

Geomview is an ob ject-oriented -D ob ject viewer developed at the Geometry Center of Univ of Minnesota (http://www.geom.umn.edu/). The Center was already closed. The last version developed there was a However there was been continued at https://www.international.com/web/2017-19-19-19-19-19-19which releases the latest version of a freely available powerful software and the latest version of a freely av can be used on many unix systems; precompiled binaries of  $1.6.1$  are still obtainable from the

Geometry Center and other places Geomview assumes Motif GUI on X-window and openGL One exception that dose not use these is the NEXTSTEP however versions newer than is not available for it. Version 1.6.1 is enough for most of Cosmos requirement so that you may use that version if you cannot find a newer version for your system.

 $\mathcal{F}$  binary executable for  $\mathcal{F}$  is obtained for the Intel PC Linux rpm lengths in  $\mathcal{F}$ compared with a some new features have been added Among them added Among them added Among them and the mapping semi-transparent coloring are to be mentioned

Geomview has the external module function or we may say plug-in to extend its functionality. A number of such external modules are available.

Although I havent seen binaries of the latest versions for OSs other than PC Linux we would be able to compile Geomview from the source since openGL can be replaced by Messa and Motif by open Motif or Lesser Tif. Try it !

#### How to use Geomview within Cosmos  $\mathbf{2}$ \_

#### 2.1 Preperation

Of course Geomview must be installed

 You have to setup an environmental variable GEOMVIEW to be the path to the Geomview executable for examples in your contracts

setenv Geomview probably probably probably probably probably probably probably probably probably probably probably probably probably probably probably probably probably probably probably probably probably probably probably

 $\overline{or}$ 

setenv GEOMVIEW /usr/local/Apps/Geomview.app/Geomview (probably for NEXTSTEP)

- $\bullet$  Geomview should normally be used in the  $Cosmos/Util/Geomview$  directory. If you are a . He step to copy geometry in this directory to the contractory of your directory on the contract on the contractory On the contract of the contractory of the contractory of the contractory of the contractory of the contra other systems which in the home directory is also not also not also not a bad ideas in the second
- The scripts in  $\mathcal{C}osmos/Util/Geomview$  assumes 'tcsh' in /usr/local/bin/. (On some systems, csh would not run correctly You might have to modify -usrlocalbintcsh in the top of the scripts or you might have to establish the link of 'tcsh' to /usr/local/bin/tcsh.
- Geomview is used to display particle tracks generated by Cosmos execution You have to establish the working directory by editing disptracebygeomy file where you will see 'vdir' at the top part. The default place is  $\langle \text{tmp}/\text{SUR} \rangle$ . The system stores particle track data for Geomview in that directory as 'ptcl2p1.vect' etc. You would also like to adjust the particle type to be displayed. The default setting is seen in 'ptcls' below 'vdir'; it dose not include neutrinos (code  $7$  and  $8$ ).

It may be worthwhile to remember that

\$GEOMVIEW object1 object2 ...

invokes Geomview to display Geomview ob jects specied by ob ject ob ject

#### 3 Displaying particle tracks

Particle track information can be obtained by specifying  $Trace > 0$  in the parameter file at Cosmos execution time The trace data can be displayed by Geomview as vector data There are several display style to show these data You have to remember that you will not see any tracks even after successful invocation of Geomview; you have to push 'Look' button in that case.

In what follows you have to give an explicit data for an italicized parameter and block letters must be given as it is tracedured means the path the tracedate matter path the path to the trace of the trace

 Only trace data is displayed Trace data type is arbitrary ie any value of Trace The usage is

```
\ldots disptrace by geomy [-c|z|b] tracedata
```
to a control control parameter - control to the - control parameter - charged - charged - charged - charged particles That is

disptracebygeomv tracedata

disptraced the contract of the contract of the contract of the contract of the contract of the contract of the contract of the contract of the contract of the contract of the contract of the contract of the contract of the

are equivalent The - zero charge particles The - zero charge particles The - zero charge particles The - zero c charged and neutral particles Therefore if ptcls dened in disptracebygeomv contains code for gamma ray the default invocation of disptracebygeomv will not show gamma rays

- 2. Trace data  $+$  air shower array are displayed.
	- (a) The trace data is in detector system (Trace  $= 21$  or 23) ./disptracebygeomv  $[-c|z|b]$  tracedata array sx sy zmax sx is to shift the trace data by sx (m) in the x direction, sy for the y axis, zmax is to select only those data with z-with  $\sim$  virtually  $\sim$
	- b The trace data is in the E-xyz system Trace or disptracebygeomv tracedata array

You can set up your desired air shower air shower air shower array see next see next see next see next see next array at Yangba jina jina jina yang bahasa pada 1972. Ang kara taun 1972 na sa taun 1972 na sa taun 1972 na s

- Trace data is in the trace data is in the trace data is in the E-T  $\alpha$  in the E-T  $\alpha$ ./disptracebygeomv  $[-c|z|b]$  tracedata earth
- Trace data Earth array are displayed The trace data is in the E-xyz system Trace or  $43$ . or or the second contract of the second second terms of the second second terms of the second second terms of

./disptracebygemov  $[-c|z|b]$  tracedata earth array

If you issue

```
disptracebygeomv
```
a brief summary of the command usage is displayed

caution If you use the E-U use the E-U use the E-U use the view of trace data trace data the view of trace data the view of the view of trace data the view of trace data the view of the view of the view of the view of the so that you can see the detector box (order of  $\sim$  1 m) clearly (magnification more than 10° times); Geomview uses single precision calculation and such a large magnication factor might result in bizare you should use you a purpose the such as purposed to the such a purpose of the such a purpose of the su

#### $3.1$ Some further details

 The disptracebygeomv command creates ptclzvect ptcl
pvect ptcl
nvect etc in the working directory The number after ptcl is the particle code is the particle code in the particle code in the p electrons etc Then z p or n comes z is for zero charge p for positive and n for negative charge The number that comes after the number that comes after this is normally if there is no match very long consecutive tracking we many see placing placing placing protections and many sections and the conse Geomview limitation that it cannot treats 32k vectors at once and we have to divide the data into more than two files. Such a long track may be produced when we trace charged particles at very high altitudes

Be careful that these vector data can grow very large and is left in the working directory

 The Earth globe is displayed with texture mapping of a world atlas on a sphere Geomview version - supports texture mapping but the older versions may not support it In that case you will see a bare globe without error See Fig Texture mapping itself is somewhat capriccio depending on some unknown feature of texture of texture of texture of texture of texture of text performed in some case and is not in other case until we push the texture buttons

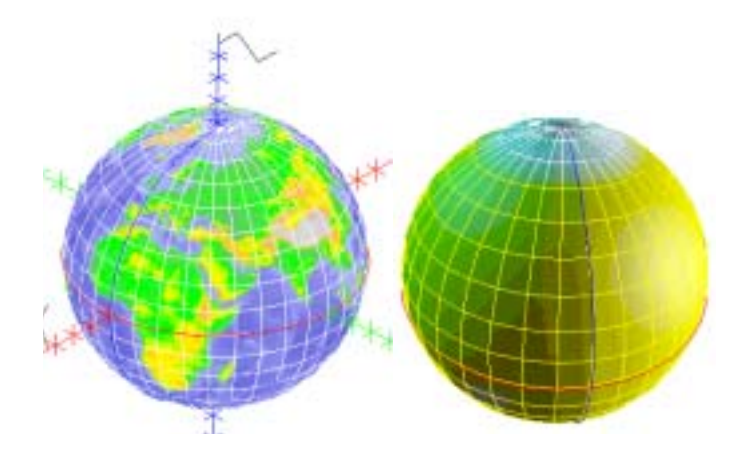

Figure 1: Left: A texture mapped globe (Axes are not attached in normal cases). Right: If texture mapping is not supported the globe will look like this The north pole region is colored white In both view, the blue line shows inerigian at longitude  $0$  , and the red the equator. The lines  $\blacksquare$ showing the longitude and latitude are drawn with steps They can be erased if the edge display is disabled

• You can map a different world atlas by preparing a 'pnm' file. The atlas must be in the Mercator system (size is arbitrary). Normally, such an atlas spans from  $-$ 180  $\,$  to 180  $\,$  in  $\,$ longitude However and the texture mapping capricate mapping capricate the texture mapping capriccio as mentioned earlier. So you have to prepare an atlas which spans from  $0^\circ$  to 300  $^\circ$  in longitude. The file name must be specified in  $G\&G$  globe, mesh like (it can be gzipped)

```
texture {
                                      the March and March 2007 and March 2007 and March 2007 and March 2007 and March 2007 and March 2007 and March 2007 and March 2007 and March 2007 and March 2007 and March 2007 and March 2007 and March 2007 and March 2007 an
                                     apply decal
```
If you still want to use an atlas spanning from  $-180$  –to 180 –in longitude in spite of the  $\,$ capriccio Globeglobe-mesh may be employed

- The 'ground' on which the air shower array is located is also a texture map. The size is adjusted to be 10 km  $\times$  10 km.
- $\bullet$  You may use your own air shower array. The default array consists of 1 m cubic boxes which is defined in  $Array/unitbox.nst$  (Fig.2). You may modify the size and color here.

The number of unit boxes and the locations (air shower array) are specified by  $\text{Array/array, inst.}$ 

To make an arrayinst newly you may go to the Array directory and issue

cat arrayheader > array.inst awk -f array. awk xyzdata >> array. inst

where each raw of  $\mathbb{R}^2$ In the case of the  $\mathcal{A}$  array data array data array data array consists of a number of a number of columns of a number of  $\mathcal{A}$ to extract xyzawk may be used to extract xyzawk may be used to extract xyzawk may be used to extract xyzawk ma

Hence

```
cat arrayheader > array.inst
awk -f extractXYZ.awk array | awk -f array.awk >> array.inst
```
will work

To place the air shower array on a given position of the Earth Arraymatrix must be prepared. The matrix can be computed by going to  $Cosmos/U$ til directory and

```
make -f det2Exyz.mk
a.out < param
```
You have of course give the longitude and latitude of the observation place in param The height is taken from the deepest observation level.

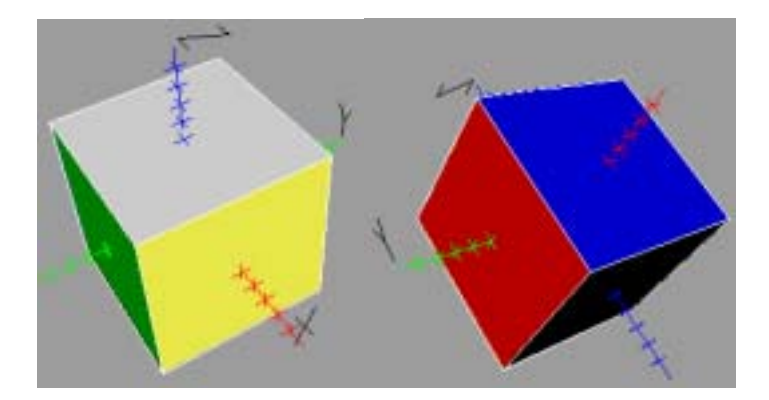

Figure 2: The default unit detector shape; orientation and face color

You could use more realistic array which can be an input to Epics for detector simulation. However the data conguration becomes more complex resulting in slower display speed

• Particle track color is specified in the 'colortab' file. You may adjust it. (The color can also be changed within the Geomview window

#### 4 Creating animation and taking still pictures

Among the external modules available for Geomview StageTools would be one of the most useful ones One module from that StageManager enables us to make mpeg animation and StageStill to take a snapshot in various formats eps pnm etc

To make these work mpeg encode and tcltk must be availble for use The Linux environment is ready for it

To be able to use these for texture mapped image one has to enable hardware shading though shading is actually performed by software.

Again texture mapping is capriccio and in some case you cannot make a desired movie from such a image In that case you may use StageManager only for preview and capture the image by the 'mkmovie' command (in  $Cosmos/Script$ ; the import command for capturing must be available). You have to increase the number of frames specified in StageManager by about 10 times (since capture rate is slow

### $\overline{5}$ Examining how particles fall on the array

Adding to the demonstration purpose you may want to see how electronsgamma rays etc fall on the air shower array you may debug your simulation by this or get a hint for better array configuration.

For such a purpose taking trace information from tens of km above the array simply results in too much trace data size and too slow display speed. You may limit the tracks for display by choosing a small vale for any this will reduce the vector data size reduce the vector  $\mathcal{E}^{\mathcal{E}}$ lead to shrink the track data size itself. There is another problem by this method. Since  $zmax$  is applied only for nodal points and for gamma rays in general for neutral particles we might not be able to find nodal points below  $zmax$  because they can run long distances.

To resolve these problems we may use Trace This setting will force to take trace information only if the track is below the highest observation level Therefore we may set for example

```
DepthList = -1, -2, 0HeightList = 4273.4, 4271.4,Trace = 23,
BorderHeightL
```
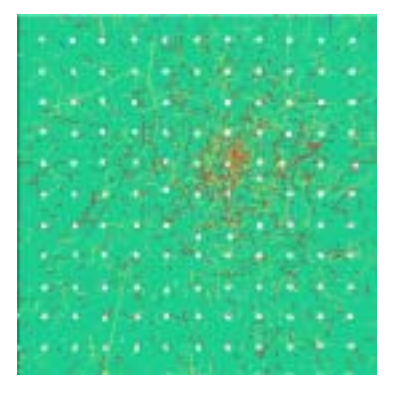

Figure 3: 10 TeV proton shower falls on near the center of the aray; only charged particles are shown

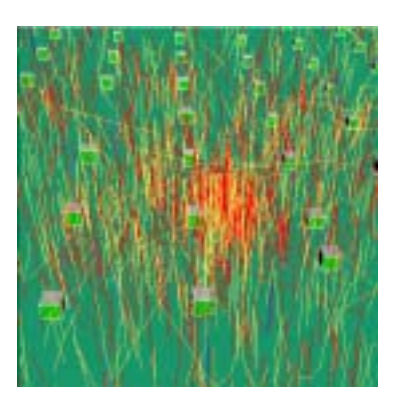

Figure 4: The central part from a different angle

Then trace information is taken only between  $\mathbf{r}$  and there are surely nodal there are surely nodal there are surely nodal then the surely nodal the surely nodal then the surely nodal the surely nodal the surely nodal points at least at these 3 heights. The base detector system is at  $4271.4$  m in this case. Examples are shown in the next figures.

You could have a similar display without taking trace. You may record each particle information y and direction costs the strip which contributed trackets). A create these you cannot be produced the pseudo information too

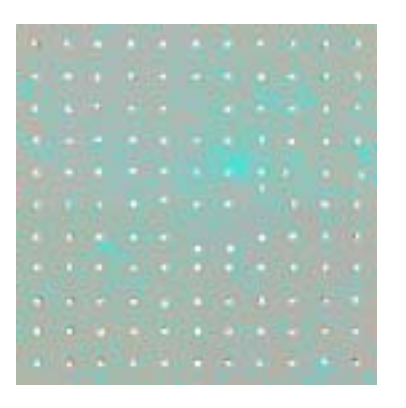

Figure The same event as the previous g- $\mathbf{u}$  only and  $\mathbf{u}$  are denoted particles mostly gammatics  $\mathbf{u}$ are shown

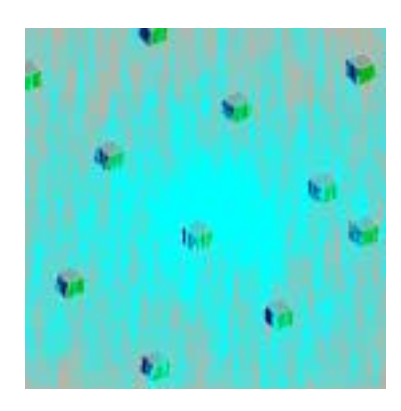

Figure 6: The central part from a different angle

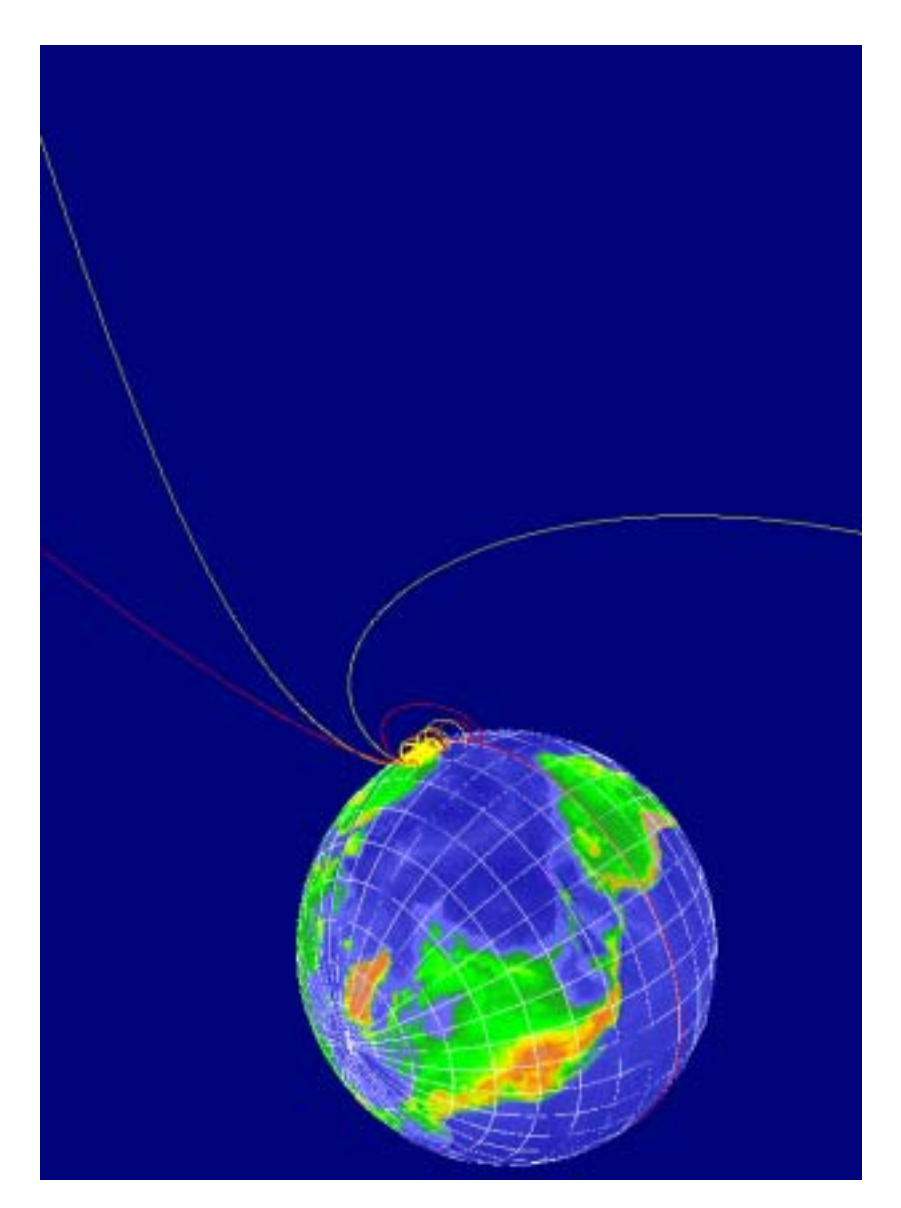